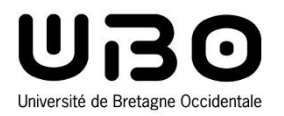

# Développement web côté client

Cours 1 : HTML/CSS/JavaScript

**Hai Nam TRAN**  Université de Bretagne Occidentale – L2 INFO

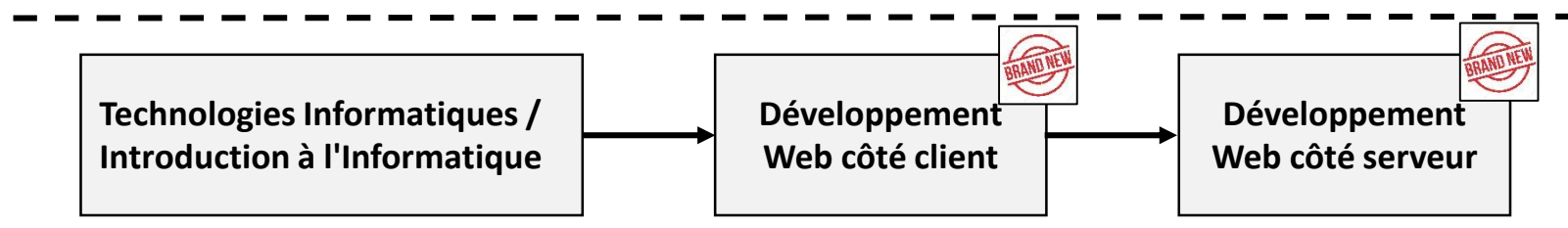

- **Cette UE contient 10 séances de 2h**
	- **CM : 3 séances (cours, tutoriels, démonstrations)**
	- **TD : 2 séances (exercices JavaSript)**
	- **TP : 5 séances (exercices HTML, CSS, JavaScript + Projet)**

#### • **Evaluation**

- **Projet : 50%**
- **Examen final : 50%**

#### • **Intervenant**

- **Jean Philippe BABAU [\(jean-philippe.babau@univ-brest.fr\)](mailto:jean-philippe.babau@univ-brest.fr)**
- **Sarah MATTA ([sarah.matta@univ-brest.fr\)](mailto:sarah.matta@univ-brest.fr)**
- **Ikram CHOURIB [\(chourib.ikram@gmail.com](mailto:chourib.ikram@gmail.com))**

### • **Développement web**

- *"…une discipline qui consiste, par l'usage de langages de programmation web, à programmer des sites web ou applications web (ou web mobile) destinés à être publiés…"*
- *"… processus d'écriture d'un site ou d'une page web dans un langage technique…"*
- *"…. Le processus de développement web comprend, entre autres, la conception de sites web, le développement de contenu web, l'élaboration de scripts côté client ou côté serveur…"*
- **La science de traitement et de présentation de l'information**

## • **Modèle client/serveur**

#### **Serveur de fichiers/d'exécutables**

- o Partage de données
- o Diffusion des exécutables des applications partagées

#### **Serveur de configurations**

o Diffusion des paramètres de configuration partagés

#### **Serveur d'applications**

- o Serveur de calcul
- o Serveur web | **WE ARE HERE !!!**
- o Software-as-a-service (SaaS, cloud)

### • **Modèle client/serveur**

- **Intérêts**
	- o Installation et mise à jours des applications au niveau des serveurs
	- o Cohérence entre postes: OS, configurations de base, logiciels
	- o Sécurité

#### **Inconvénients et limites**

- o Performances
- o Risque d'indisponibilité générale (pannes serveur ou réseau)
- o Gestion des configurations spécifiques
- o Sécurité

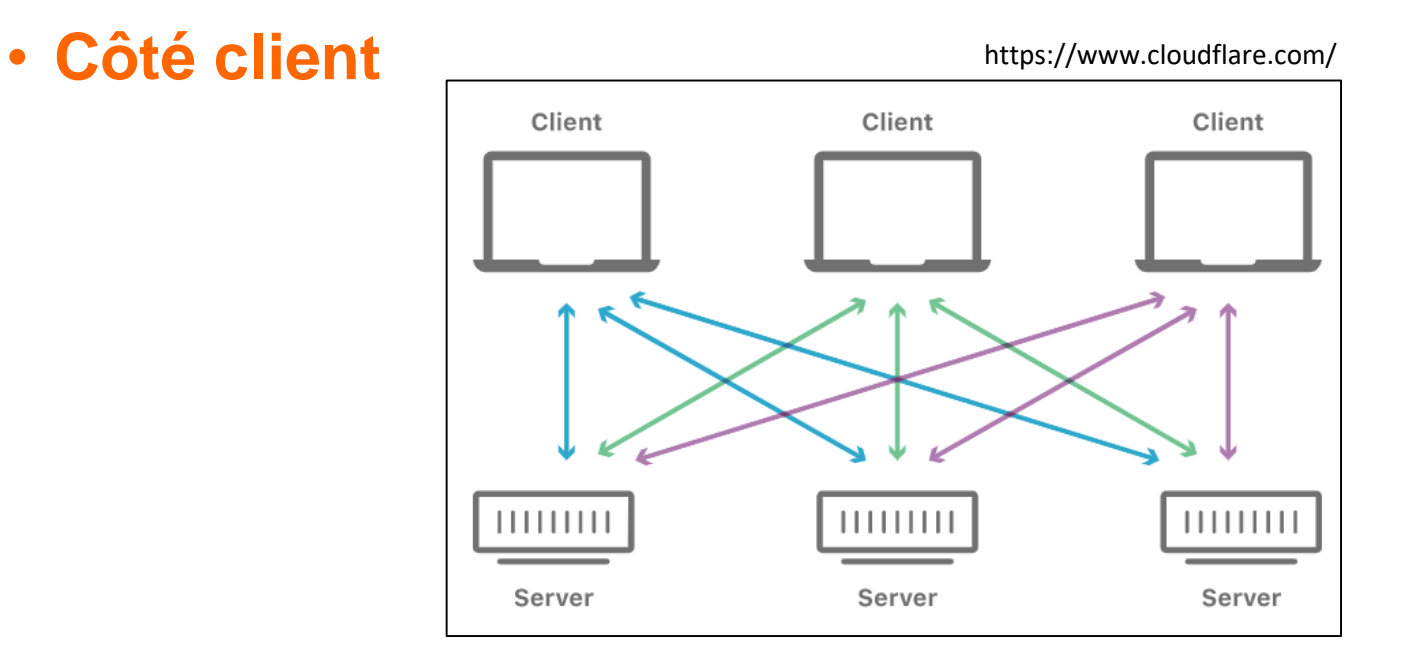

- **Tout ce qui s'affiche ou se déroule sur le client (appareil de l'utilisateur).**
	- o Le contenu de la page HTML
	- o La mise en page CSS
	- o Le comportement JavaScript

## • **Côté serveur**

**à voir plus tard…**

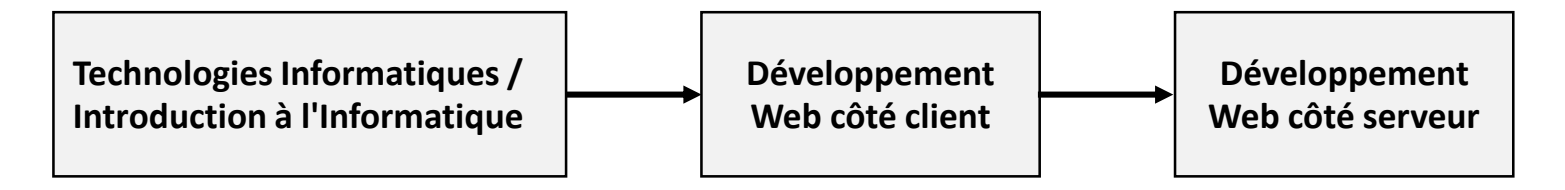

# **Projet**

- **Cette année, un projet doit s'inscrire dans le cadre des deux thématiques ci-dessous**
	- **Cvdufutur : votre CV … mais, en 2032**
	- **Une association**

# **Projet**

- **Dans le projet, les étudiants doivent démontrer leurs compétences en HTML, CSS et JS.** 
	- **L'objectif est de développer par vous-même le site Web et d'explorer, d'apprendre et d'acquérir une meilleure compréhension du développement Web**
		- o Tous les projets sont strictement vérifiés automatiquement par un vérificateur de plagiat et "manuellement" par les enseignants
		- o Les étudiants doivent déposer chaque semaine les versions actuelles de leurs projets sur le Moodle.
		- o Les étudiants doivent être capables d'expliquer toutes les parties de leurs projets lors de l'évaluation
		- o Toute tentative de plagiat détectée entraînera une note 0 du projet (qui contribue à 50% dans la note finale de l'UE) et également les sanctions disciplinaires correspondantes

## **Evaluation**

• **La note de projet sera donnée en prenant en compte les éléments ci-dessous :**

- **Les devoirs/comptes rendus réalisés**
- **Qualité de travail de l'ensemble d'exercices de TP**
- **État d'avancement de projet après chaque séance de TP**
	- o Il faut déposer avant la fin de chaque séance de TP tous les exercices + la version actuelle de votre projet
	- o Toutes les absences doivent être justifiées
- **Résultat finale de projet en fonction des 5 jalons**
	- o HTML & CSS
	- o JavaScript
	- o Validation de données
	- o Base de données
	- o Bootstrap

#### **Présentation de projet**

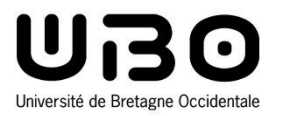

# HTML

#### Cours 1 : HTML/CSS/JavaScript

**Hai Nam TRAN**  Université de Bretagne Occidentale – L2 INFO

## **Structure minimale d'une page HTML5**

```
<!DOCTYPE html>
<html>
 <head>
    <meta charset="utf-8" />
    <title>Ma première page</title>
 </head>
 <body>
    Contenu de ma première page.
 </body>
</html>
```
## **Les balises**

## • **HTML est un langage à balises.**

#### **Une balise est ce qui est entouré de chevrons < et >**

o Les **conteneurs** : <x attribut="valeur">contenu</x>

- <x> : balise ouvrante
- $\cdot$   $\lt$ /x $\gt$  : balise fermante
- o Les **marqueurs** : <x attribut="valeur"**/**>
	- Le "/" n'est pas obligatoire mais permet de distinguer un marqueur d'une balise ouvrante
- **Aux balises s'ajoutent des attributs qui les complètent en fournissant des informations supplémentaires**
	- $\circ$  <balise attribut="valeur">
	- $\circ$  <img src="logo.jpg" />

# **Les balises**

## • **Rappel**

- <!DOCTYPE html>
- $\blacksquare$  <html></html>
- $\blacktriangle$  <head></head>
- <body></body>
- $\blacksquare$  <meta charset="utf-8" />
- $\blacksquare$  <title> </title>
- $\blacktriangleright$  <p></p>
- $\blacksquare$  <hr/>  $\lt$
- $\sim$   $\langle$  br/ $>$
- $\blacksquare$  <h1></h1>
- $\blacksquare$  <h2></h2>
- $\blacksquare$  <em></em>
- <strong> </strong>
- **E** <mark> </mark>
- <blockquote> </blockquote>
- $\blacktriangle$  <span> </span>
- $\sim$  <0l> $\lt$ /0l>
- $\blacksquare$  <ul></ul>
- $\blacksquare$  <li></li>
- $\blacksquare$  <table></table>
- $\blacksquare$  <tr><tr>
- $\blacktriangle$   $\blacktriangle$   $\blacktriangle$  td $\blacktriangleright$
- $\blacksquare$  <a $>$
- $\overline{\phantom{a}}$  <img>

**Devoir à rendre avant le 23/10 Q1 : donner un exemple de chaque balise HTML dans la liste**

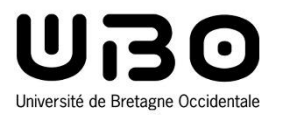

# **CSS**

#### Cours 1 : HTML/CSS/JavaScript

**Hai Nam TRAN**  Université de Bretagne Occidentale – L2 INFO

# **CSS - Cascading Style Sheets**

#### • **Permet de mettre en forme le code HTML**

- **Choix de couleur de texte, sélection de la police de caractères, de la taille de la police, de l'image de fond...**
- **Mise en page du site : menu à gauche en vertical, en-tête en haut toujours visible...**

## • **Le CSS s'écrit au choix**

- **Dans un fichier .css**
- **Dans l'en-tête <head></head>**
- **Dans les balises du HTML via l'attribut**

# **Structure d'un fichier CSS**

## • **Un fichier CSS contient des règles CSS**

- **Les noms (sélecteurs) des balises dont on souhaite modifier l'aspect.**
- **Des propriétés CSS**
- **Une valeur pour chaque propriété**

```
sélecteur {
        propriété : valeur;
        propriété : valeur;
}l
```

```
h1\{color: green;
    font-size: 20pt;
    font-weight: bold;
}
p
    color: red;
ł
em, strong
\{font-weight: bold;
```
## **Distinguer les balises : class et id**

## • **Exemple**

- **On veut que seulement certains paragraphes soient mis sous une certaine forme**
- **Plutôt que de mettre un attribut style à chacune des balises concernée on peut utiliser les attributs suivants valables sur n'importe quelle balise** 
	- o class
	- o id

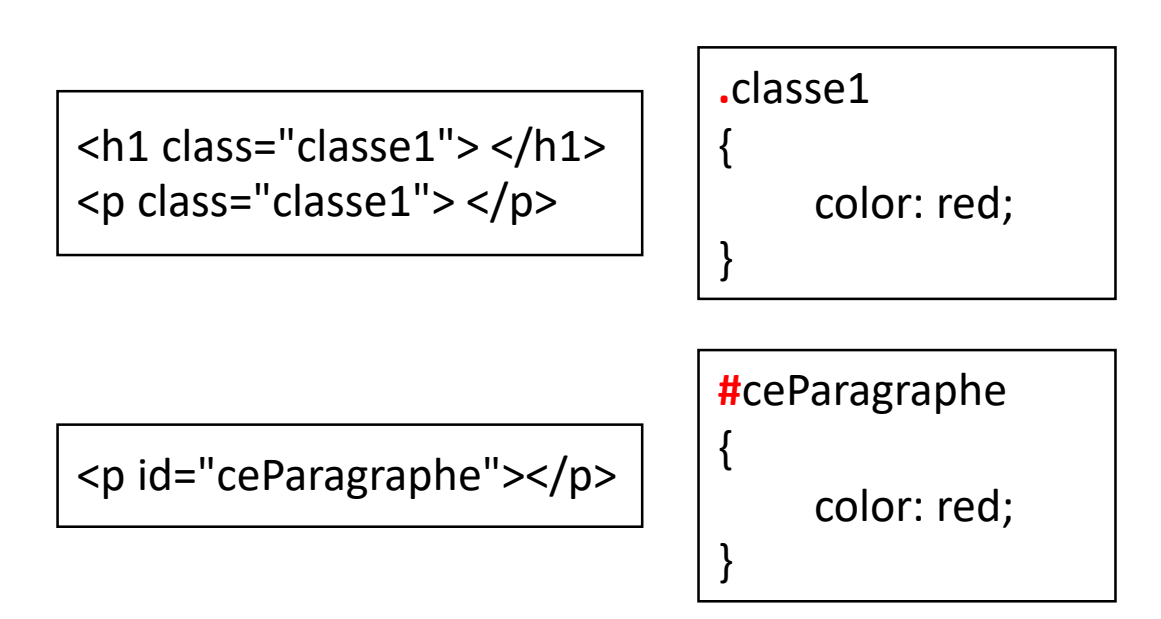

# **Les propriétés CSS**

## • **Rappel**

- Taille du texte
- Police
- Mise en forme du texte
- **Alignement**
- Couleur du texte
- Couleur de fond
- Image de fond
- **La transparence**
- **Les bordures**
- Changement d'apparence dynamique au survol, au click
- Taille de bloc
- Les marges

**Devoir à rendre avant le 23/10 :** 

**Q2: donner un exemple de chaque propriété CSS dans la liste**

## **Flexbox**

Avec Flexbox une page est vue comme un conteneur qui contient plusieurs éléments.

Dans une page Web on peut avoir plusieurs conteneurs contenant eux-mêmes d'autres conteneurs.

#### **Conteneur**

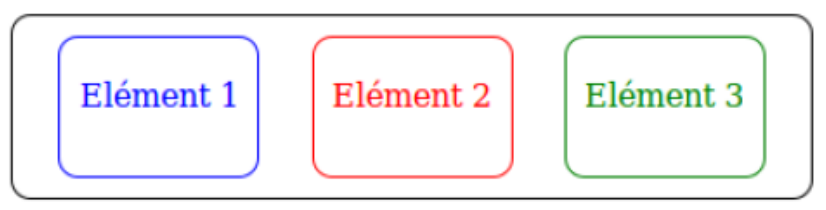

En HTML un conteneur sera une balise et chaque élément également (en général un div) :

```
<div id="conteneur">
<div id="element1"></div>
<div id="element2"></div>
<div id="element3"></div>
</div>
```
#### Par défaut les éléments se mettent les uns au-dessus des autres :

```
#conteneur
    border : 1px black solid;
```
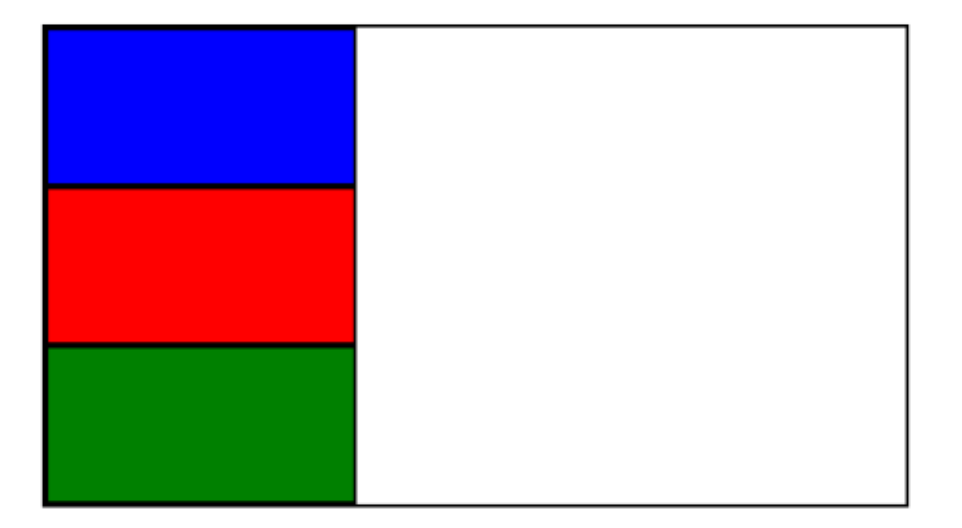

## Propriété display : flex;

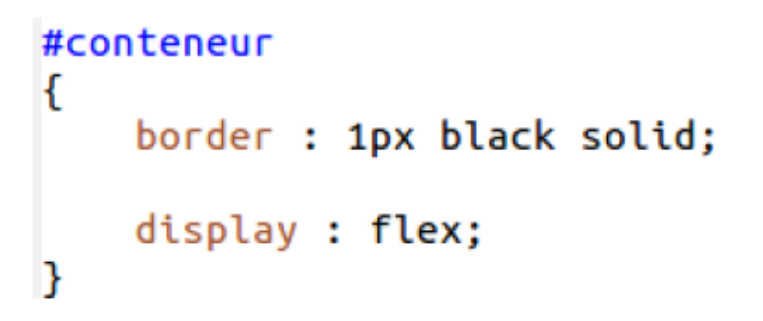

Les éléments se placent par défaut en ligne!

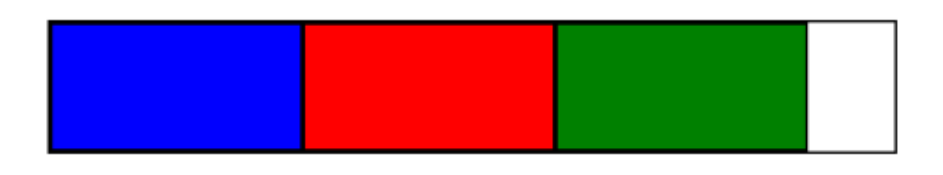

## **Flexbox**

*extrait de la partie Web – L1 Technologies Informatique*

Propriété flex-direction qui peut prendre les valeurs :

- row en ligne (par défaut)
- column en colonne
- row-reverse en ligne inversés
- column-reverse en colonne renversés

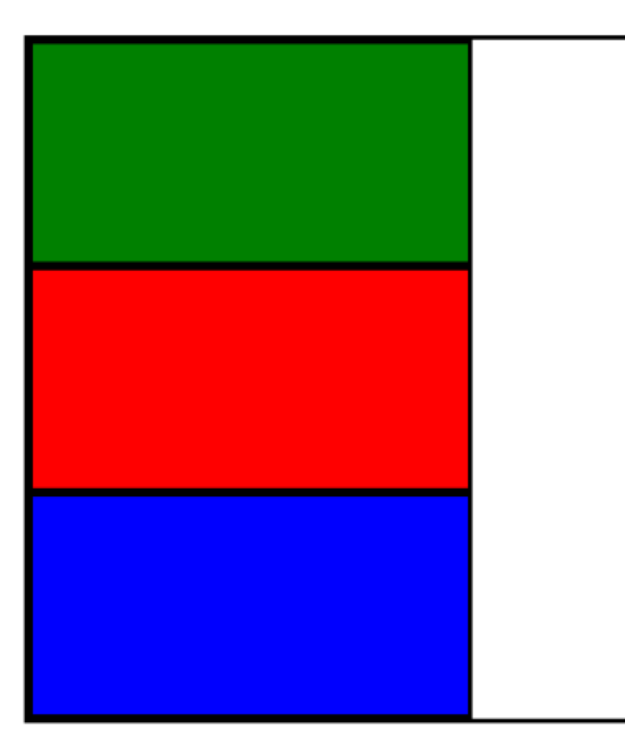

column-reverse

On peut changer l'ordre des blocs sans modifier le HTML!

La propriété flex-wrap peut prendre les valeurs :

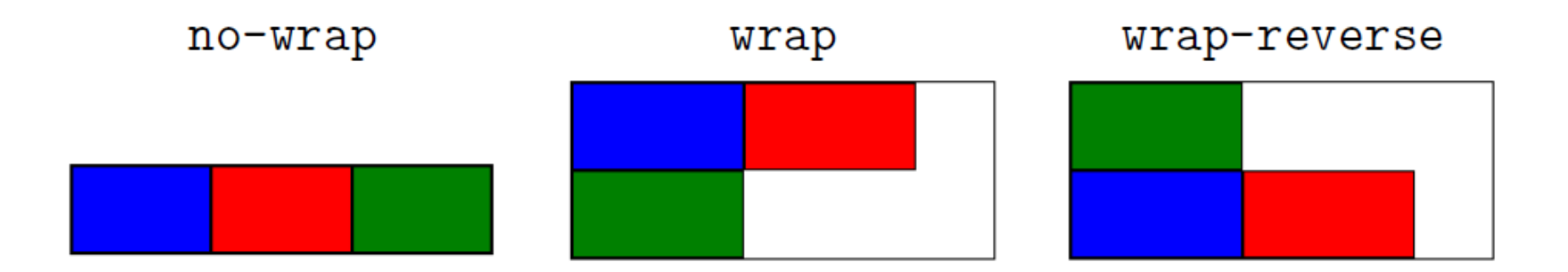

no-wrap a écrasé chaque bloc pour qu'ils puissent rentrer dans le conteneur.

# **Aligner sur l'axe principal**

L'organisation des éléments avec Flexbox se déclare soit horizontalement (par défaut) soit verticalement. Cette déclaration définit l'axe principal. L'axe secondaire (cross axis) est alors l'autre axe perpendiculaire à l'axe principal. Il est donc :

- vertical si l'axe principal est horizontal
- horizontal si l'axe principal est vertical

Pour aligner sur l'axe principal, utiliser justify-content dont les valeurs possibles sont:

- flex-start : éléments alignés au début (par défaut)
- flex-end : éléments alignés à la fin
- center : éléments alignés au centre
- space-between : éléments répartis sur tout l'axe
- space-around : éléments répartis sur tout l'axe avec espace autour de chacun

# **Aligner sur l'axe principal**

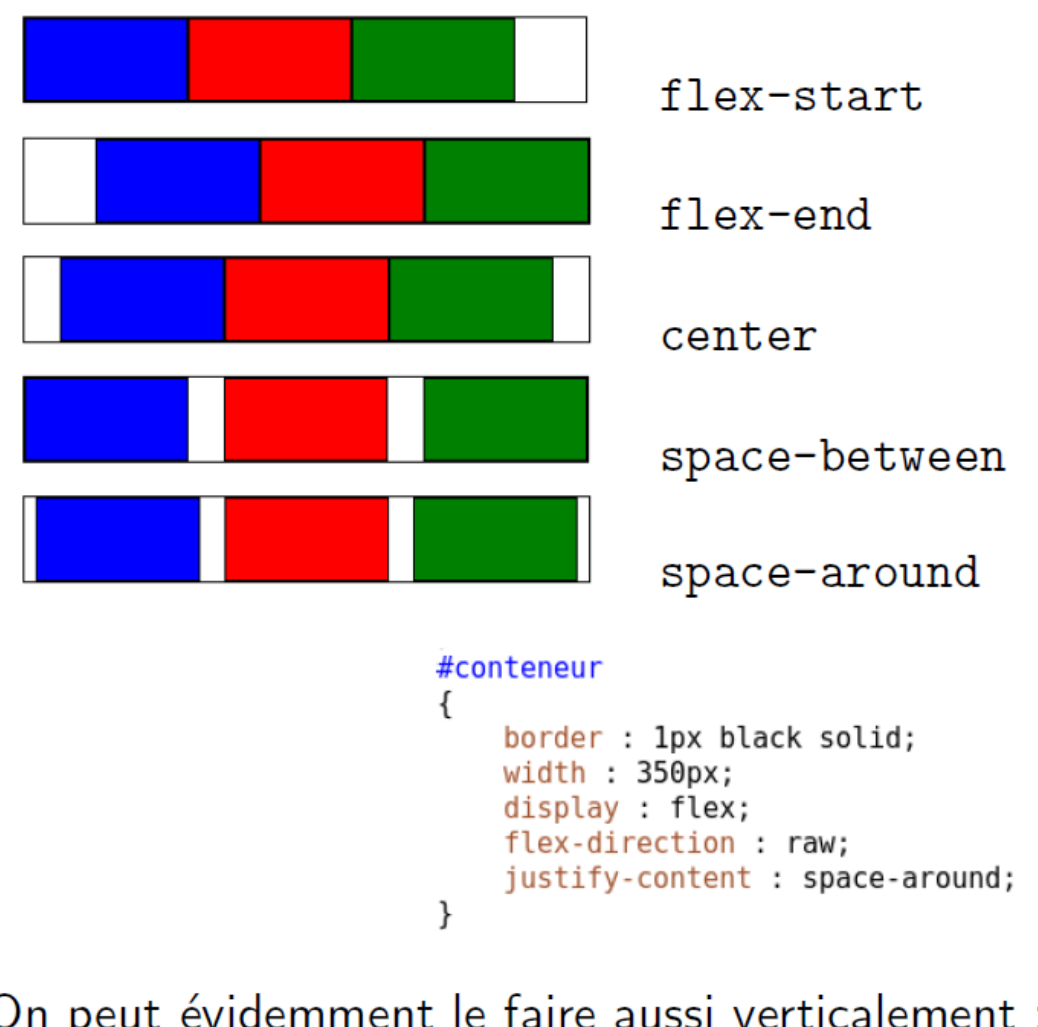

On peut évidemment le faire aussi verticalement : flex-direction : column;

# **Aligner sur l'axe secondaire**

On utilise pour cela la propriété align-items qui peut prendre les valeurs :

- stretch : les éléments s'étendent sur tout l'axe (par défaut)
- flex-start : alignés au début
- flex-end : alignés à la fin
- $\blacksquare$  center : alignés au centre

```
#conteneur
    border : 1px black solid;
```

```
width: 350px;height : 100px;display : flex;
flex-direction : raw;
justify-content : center;
align-items : center;
```
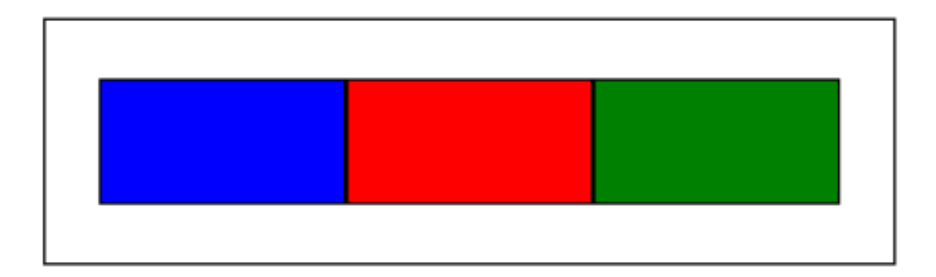

## **Flexbox**

**Devoir à rendre avant le 23/10** 

**Q3 : Résumer et expliquer la principe Flexbox dans > 0.5 page**

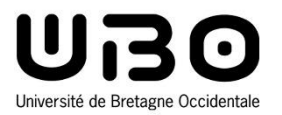

# JavaScript

#### Cours 1 : HTML/CSS/JavaScript

**Hai Nam TRAN**  Université de Bretagne Occidentale – L2 INFO

# **Références**

- **1. <https://developer.mozilla.org/en-US/>**
- **2. <https://javascript.info/>**
- **3. <https://www.w3schools.com/js/default.asp>**
- **4. <https://www.fil.univ-lille.fr/~routier/enseignement/licence/tw1/spoc/#chap1>**

- **Nous avons fait des pages statiques en L1: mise à part quelques effets (survol de souris, sélection ...) le fond et la forme sont prédéterminés et sont chargés par le client pour être affichés tels quels**
	- **Avec JavaScript on peut modifier l'apparence dynamiquement, par exemple changer la couleur de fond sur le survol d'un paragraphe particulier**
	- **JavaScript s'effectue côté client. Son code est du coup intégré dans un fichier du site et est interprété par le navigateur**
	- **JavaScript est un langage de programmation (au même titre que VB) qui n'a rien à voir avec Java**
	- **JavaScript peut être intégré directement dans un fichier HTML ou être écrit dans un fichier indépendant d'extension .js**

## • **JavaScript (JS)**

- **A été initialement créé pour "rendre les pages web vivantes"**
	- o Côté client, dans un navigateur web
- **scripts : peuvent être écrits directement dans une page HTML et exécutés automatiquement au chargement des pages**
	- o Pas besoin d'une compilation pour fonctionner
- **Aujourd'hui**
	- o Framework : Bootstrap, jquery, vue.js
	- o côté serveur : node.js
	- o tensorflow.js : machine learning, AI
	- o …

## • **Dans cette UE**

- **Côté client, dans un navigateur web**
	- o Référence :

<https://developer.mozilla.org/fr/docs/Web/JavaScript/Reference> (principal manuel avec des exemples et d'autres informations)

**Framework : Bootstrap**

# **Développement JS : éditeurs de texte**

## • **Visual Studio Code**

- **A utiliser si vous avez pas d'un éditeur de texte préféré**
- **Cross-platform : Windows, Linux, et macOS**
- **Gratuit, leger**
- **Les autres** 
	- **nano, vi, notepad++, sublime text, visual studio…**
	- **… utilisez à vos risques et périls**

# **Ajouter du code JavaScript à la page**

## • **Les balises <script></script>**

 **Peuvent être insérés dans n'importe quelle partie d'un document HTML**

```
<!DOCTYPE HTML>
<html>
<body>
   <p>Voici mon script</p>
   <script>
   alert( 'Hello, world!' );
   </script>
</body>
</html>
```
## • **Scripts externes**

- **Placer le code JS dans un fichier séparé**
- **Le fichier de script est attaché à HTML avec l'attribut src**
	- o <script src="../chemin/vers/votre/script1.js"></script>
	- o <script src="../chemin/vers/votre/script2.js"></script>

## **Structure du code**

- **Chaque instruction est généralement écrite sur une ligne distincte terminé par un point virgule**
	- Les points virgules peuvent être omis dans la plupart des cas mais **ne faites pas ça…**

#### • **Commentaires**

- **sur une ligne : // (deux barres obliques)**
- **multi lignes : /\* … \*/**
	- o commencé par **/\***
	- o terminée par **\*/**

## **Les variables**

#### • **Déclarer une variable**

- **let nom\_de\_variable**
	- o Déclaration de variable moderne

#### **var nom\_de\_variable**

- o similaire à let mais n'a pas de portée limitée aux blocs
- o mais la visibilité est étendue à la fonction ou globale (si la variable est déclarée hors fonction)

#### **const nom\_de\_variable**

o Déclarer une constante

#### • **Nom de variable**

- **Le nom ne doit contenir que des lettres, des chiffres, des symboles \$ et \_**
- **Le premier caractère ne doit pas être un chiffre**
- **La casse est importante**
- **Les mots réservés (let, class, return, function) ne peuvent pas être utilisés**

## **Les types de données**

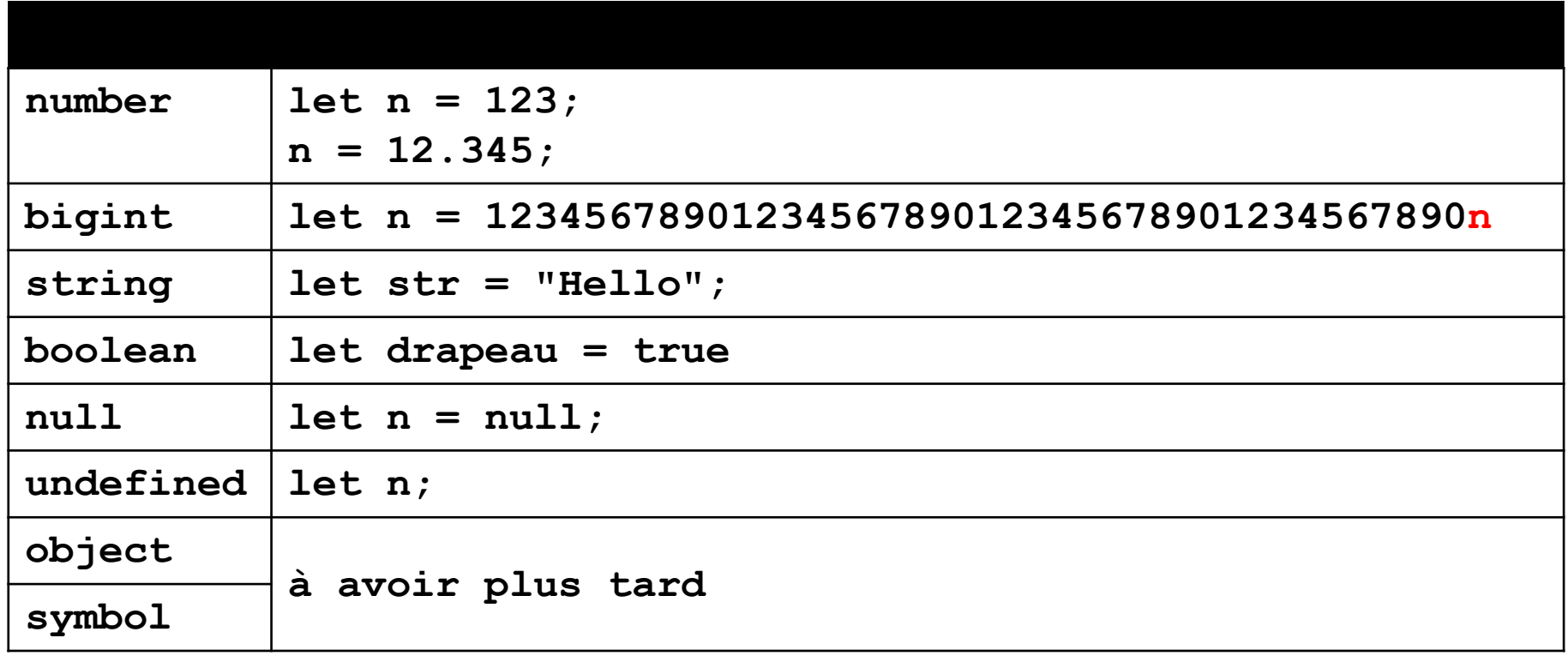

## **Interaction**

• **alert**

**affiche un message**

```
alert("Hello");
```
#### • **prompt**

 **affiche un message demandant à l'utilisateur de saisir du texte. Il renvoie le texte ou null, si vous cliquez sur le bouton Annuler/Esc**

```
let n = prompt("Entrez un entier", 5);
```
#### • **confirm**

- **affiche un message et attend que l'utilisateur appuie sur "OK" ou "Annuler"**
- **retourne true pour OK et false pour Annuler/Esc**

**let ok = confirm("OK ?");**

## **Opérateurs**

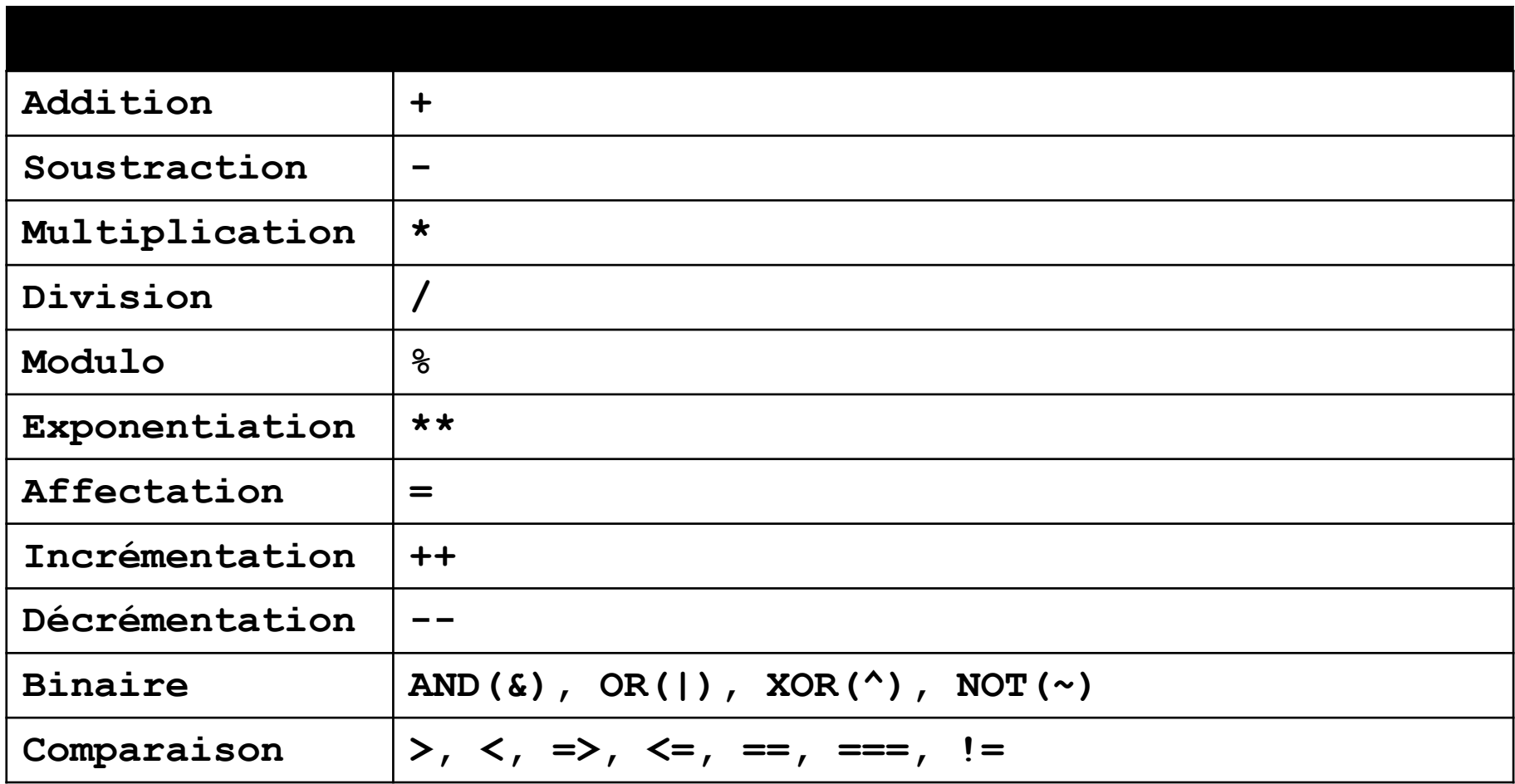

# **Conditionnelle et boucles**

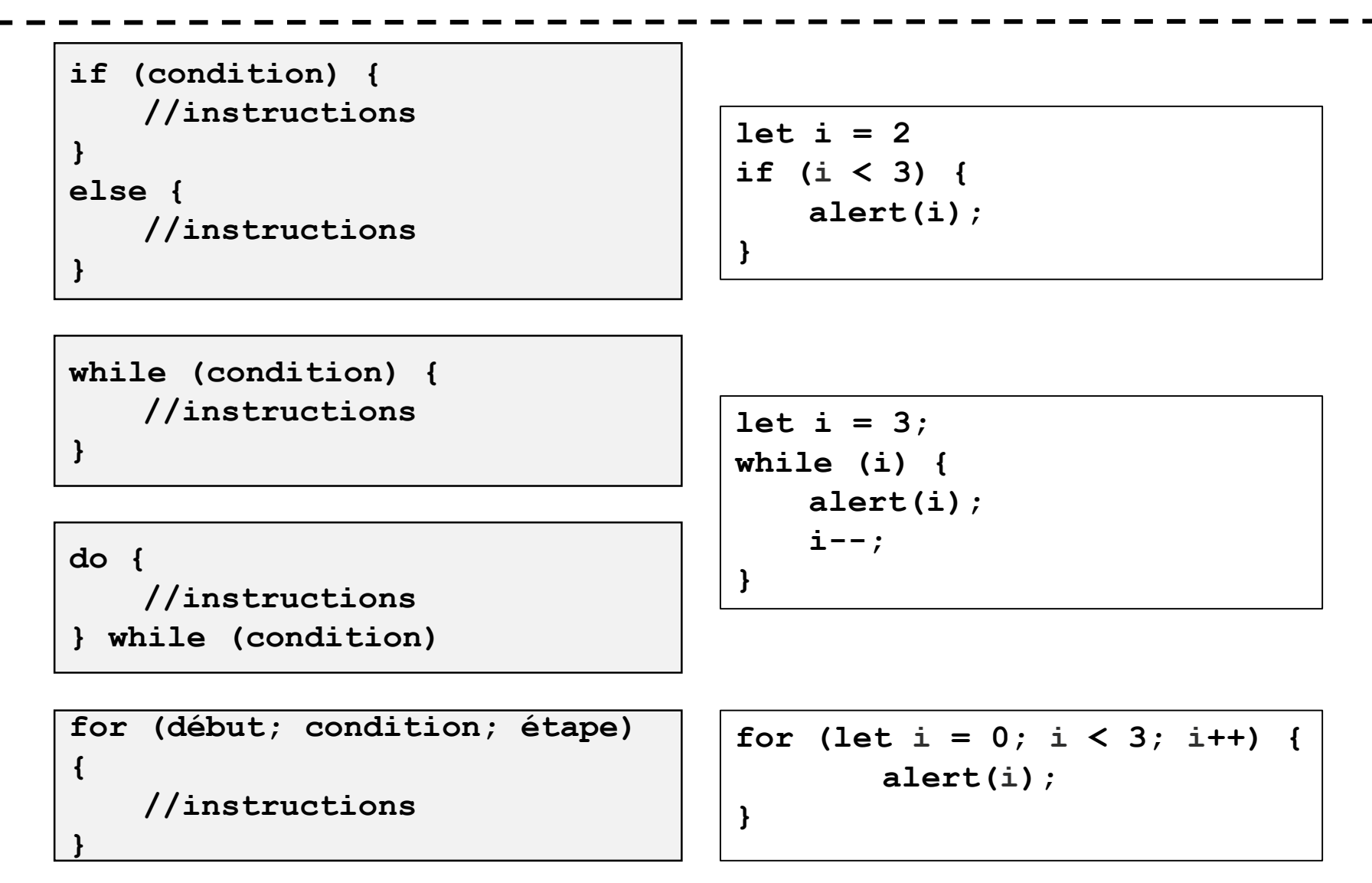

## **Fonctions**

```
function name(param1, param2, ... paramN) {
   //instructions
}
```

```
function hello(name) {
   alert("Hello " + name + " !");
}
hello("Toto");
```

```
function sum(a, b) {
   return a + b;
}
```
## **DOM et BOM**

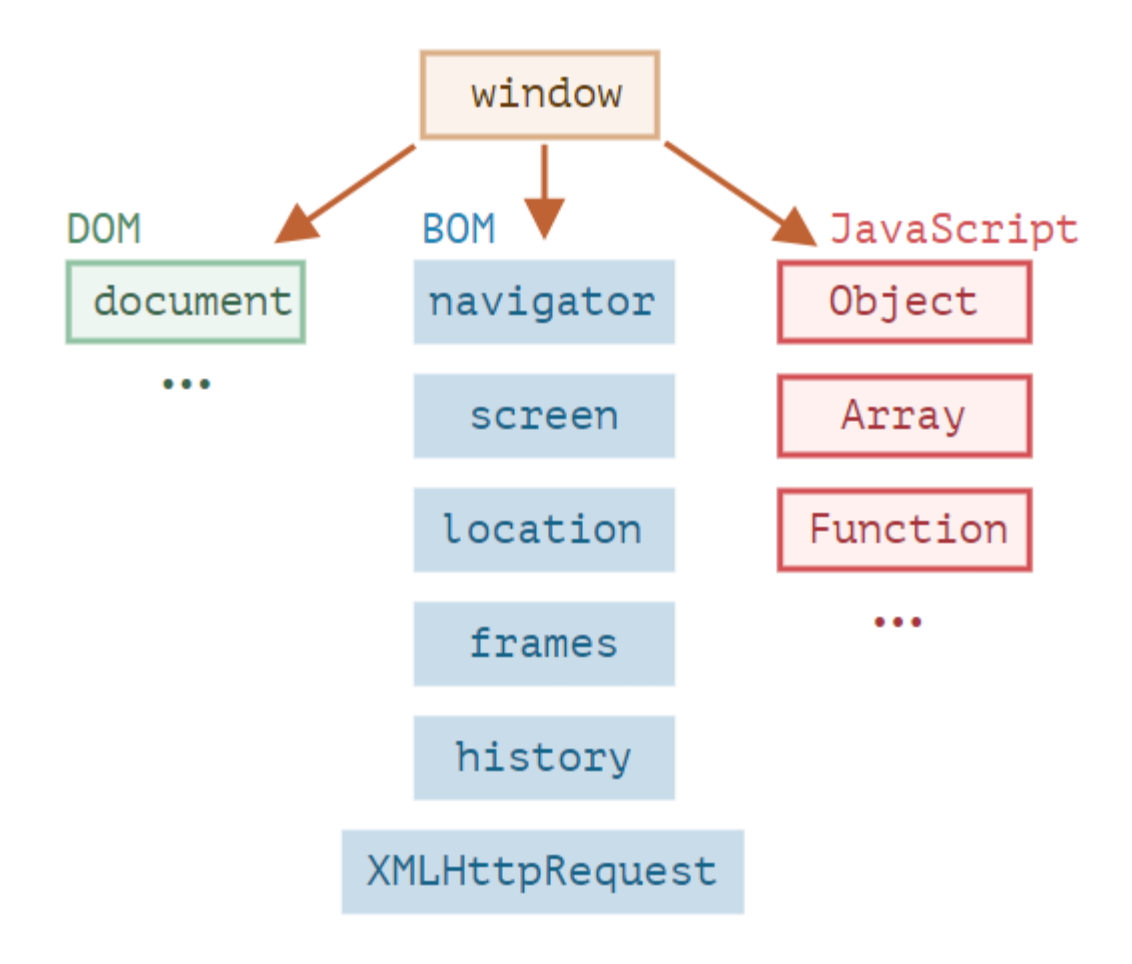

# **DOM et BOM**

• **Document Object Model (DOM) représente tout le contenu de la page sous forme d'objets pouvant être modifiés.**

**L'objet document est le "point d'entrée" principal de la page**

```
document.body.style.background = "red";
```

```
let fname = document.getElementById("fname").value;
let lname = document.getElementById("lname").value;
alert("Hello " + fname + " " + lname);
```
- **Browser Object Model (BOM) contient des objets supplémentaire fourni par le navigateur**
	- **navigateur, écran, location,…**

**alert(location.href);**

# **L'arbre DOM**

- **Selon le modèle d'objets de document (DOM), chaque balise HTML est un objet.** 
	- **Les balises imbriquées sont des "enfants" de celle qui les entoure**

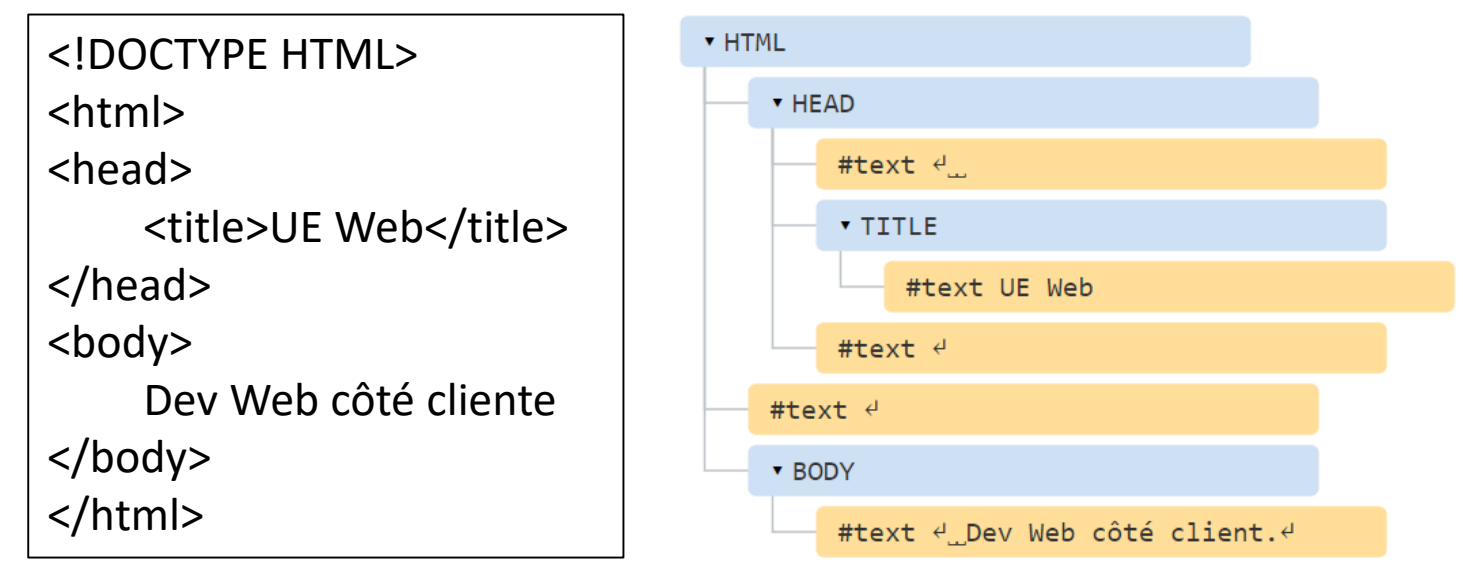

- **Étant donné un nœud DOM, nous pouvons aller vers ses voisins immédiats en utilisant les propriétés de navigation.**
	- o **parentNode, childNodes, firstChild, lastChild, previousSibling, nextSibling**

## **Recherches: getElement\***

## • **getElementById()**

 **Si un élément a l'attribut id, on peut atteindre cet élément en utilisant la méthode**

```
<input type="text" id="fname" value="Aabecede">
<script>
    let fname = document.getElementById("fname"); 
   alert("Hello " + fname.value);
</script>
```

```
<div id="divH">
</div>
<script>
   let divH = document.getElementById("divH");
   divH.style.background = "red";
</script>
```
## **Recherches: getElement\***

## • **getElementsByTagName(tag)**

- **cherche les éléments avec la balise donné et renvoie l'ensemble de ces éléments**
- **getElementsByClassName(className)**
	- **Falgoie des éléments qui ont la classe CSS donnée**
- **getElementsByName(name)**
	- **renvoie les éléments qui ont l'attribut name, dans tout le document.**

# **Propriétés et attributs de nœud**

## • **Différence ?**

- **Les propriétés – sont ce qui se trouve dans les objets DOM.**
- **Les attributs – sont ce qui est écrit en HTML.**

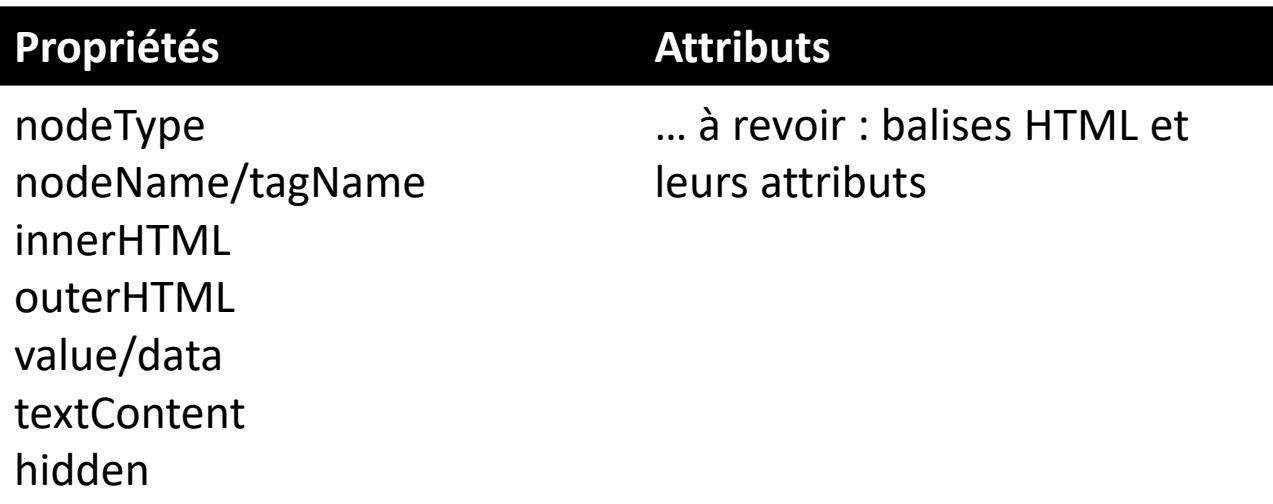

# **Modification du document**

## • **En manipulant le DOM avec JS, on peut :**

#### **Créer de nouveaux nœuds**

o document.createElement(nom\_de\_balise) : crée un élément avec la balise donnée

#### **Example 2 Insertion et suppression**

- o node.append(...nodes or strings) : insère dans node, à la fin
- o node.prepend(...nodes or strings) : insère dans node, au début
- o node.before(...nodes or strings) : insère juste avant node
- o node.after(...nodes or strings) : insère juste après node
- o node.replaceWith(...nodes or strings) : remplace node
- o node.remove() : supprime le node

#### **Modifier les propriétés et attributs de nœuds**

o Note : utilisation principale dans cette UE

## **Styles et classes**

#### • **Pour styler un élément :**

- $\blacksquare$  <div class=" $\ldots$ ">
- $\blacksquare$  <div style="...">

o Avant, nous avons manipuler **class** et **style** avec un fichier **style.css**

#### • **JavaScript peut modifier les classes et les propriétés de style d'un élément**

- **Class**
	- o elem.className : la valeur de l'attribut class
	- o elem.classList.add/remove("class") : ajoute ou enlève la classe
	- o elem.classList.toggle("class") : ajoute la classe si elle n'existe pas, sinon enlève-la.
	- o elem.classList.contains("class") : vérifie pour la classe donnée, renvoie true/false
- **Style**
	- o elem.style.\*\*\* : à revoir tous les propriétés CSS

## **Evènements de navigateur**

#### • **Certaines actions sur des éléments d'un document web génèrent un événement**

- **actions de l'utilisateur via le clavier ou la souris**
	- o click, contextmenu, mouseover, mouseout, mousedown, mouseup, mousemove
	- o keydown, keyup
- **changement d'état**
	- o change, focus, submit
- **chargement d'un élément**
	- o load

#### • **Programmation événementielle**

- **Lier une fonction à l'occurrence d'un événement sur un élément**
	- o On parle d'abonnement de la fonction à l'élément pour l'événement
	- o Une fonction (**event handler/listener**) est déclenchée (exécutée) lorsque l'événement se produit sur cet élément cible (target)

## **Evènements de navigateur**

#### • **Méthode d'abonnement**

**Attribut HTML : onclick**

**<input value="Click me" onclick="alert('Click!')" type="button">**

**Propriété DOM : onclick**

```
<input id="elem" type="button" value="Click me">
<script>
   elem.onclick = function() { 
       alert('Thank you'); }; 
</script>
```
#### **addEventListener**

- o elem.addEventListener(event, handler, [options])
	- event : l'événement concerné click, load, change, mouseover…
	- handler : la fonction qui je appelée lorsque l'événement se produit
	- options : à voir plus tard...

#### • **Modifier contenu HTML**

```
<!DOCTYPE html>
 \mathbf{1}2 \vee <html>
 3 \vee \langle head \rangle\langlescript\rangle4 \times5~\veefunction myFunction() fdocument.getElementById("demo").innerHTML = "Hello JavaScript!"
 6
 \overline{7}\langle/script>
 8
       </head>
 9
10
    \vee <br/>body>
11
            <h2>What Can JavaScript Do?</h2>
12
            \langle p \text{ id} = "demo" \rangleJavaScript can change HTML content.\langle p \rangle<button type="button" onclick='myFunction()'>Click Me!</button>
1314
       \langle/body>
       \langle/html>
15
```
• **Modifier contenu HTML**

# What Can JavaScript Do?

# JavaScript can change HTML content.

**Click Me!** 

### • **Modifier attributs HTML**

```
<!DOCTYPE html>
 1
 2 \vee \langle \text{html} \rangle3 \vee \langle head \rangle\langlescript\rangle4\, \veefunction turnOn() {
 5<sub>1</sub>document.getElementById('myImage').src='pic_bulbon.gif'
 6
                function turnOff() {
 8 \veedocument.getElementById('myImage').src='pic_bulboff.gif'
 \overline{9}10
11
           </script>
      \langle/head>
1213 \vee Obody
           <h2>What Can JavaScript Do?</h2>
14
           <p>JavaScript can change HTML attribute values.</p>
15
           \langle p \rangleIn this case JavaScript changes the value of the src (source) attribute of an image.\langle p \rangle16
17
18
           <button onclick="turnOn()">Turn on the light</button>
           <img id="myImage" src="pic bulboff.gif" style="width:100px">
19
           <button onclick="turnOff()">Turn off the light</button>
20
21
      </body>
      \langle/html>
22
```
#### • **Modifier attributs HTML**

## **What Can JavaScript Do?**

JavaScript can change HTML attribute values.

In this case JavaScript changes the value of the src (source) attribute of an image.

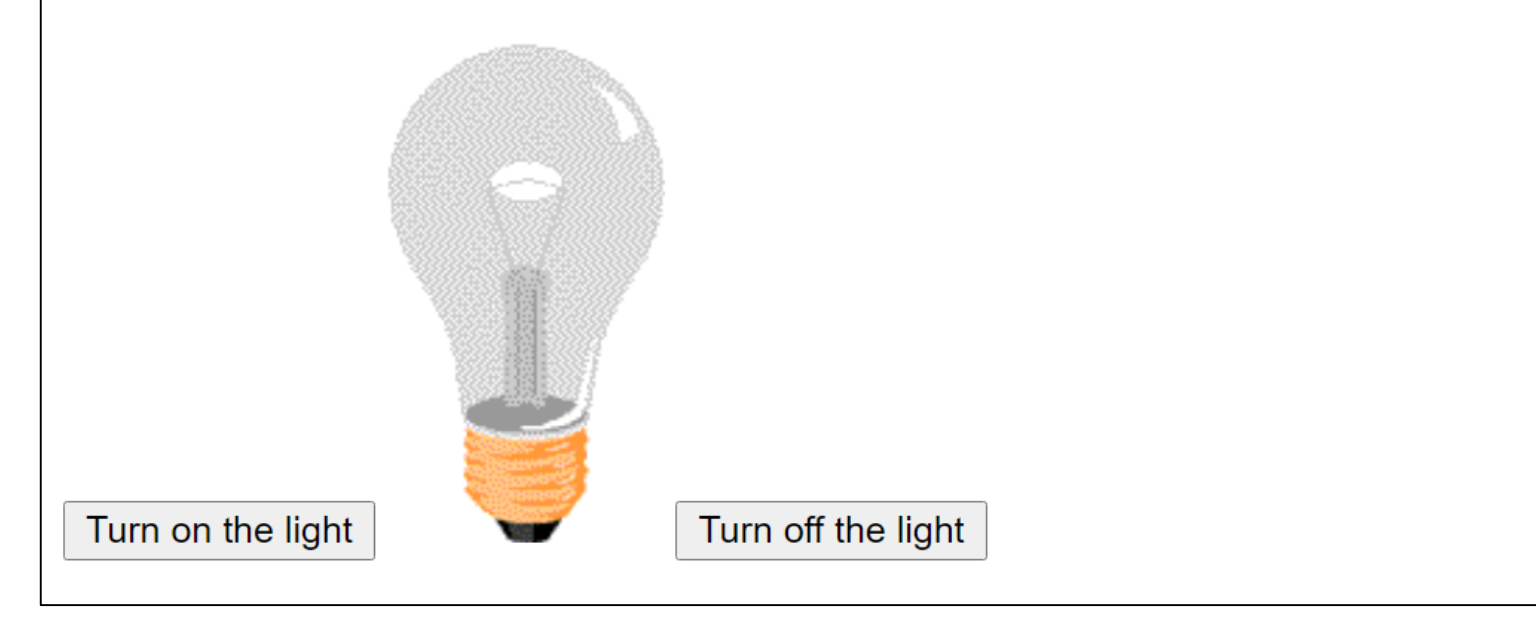

## • **Modifier CSS**

```
<!DOCTYPE html>
 1
 \overline{2}\langle \text{html}\rangle\langle head \rangle\overline{3}\langlescript\rangle4
 5
                  function changeSize() \{document.getElementById('demo').style.fontSize='35px'
 6
 7
             \langle/script>
 8
 9
       </head>
       <body>
10
11
             <h2>What Can JavaScript Do?</h2>
1213
             \langle p \text{ id} = "demo" \rangleJavaScript can change the style of an HTML element.\langle p \rangle14
             <button type="button" onclick="changeSize()">Click Me!</button>
15
16
       \langle/body>
17
       \langle/html>
```
#### • **Modifier CSS**

**What Can JavaScript Do?** 

JavaScript can change the style of an HTML element.

**Click Me!** 

#### • **Afficher/cacher éléments HTML**

```
<!DOCTYPE html>
 1
 2 \vee <html>
 3 \vee \langle head \rangle4~\vee\langlescript\rangle5 - \sqrt{ }function hideAndShow() {
                     var p = document.getElementById('demo');
 6
                     var s = p.style.display;8~\veeif(s == 'none') {
                          p.style.display = 'block'
 \overline{9}10 \sim\} else \{p.style.display = 'none'11
1213</script>
14
15
      </head>
   \vee <br/>body>
16<sup>1</sup>17
           <h2>What Can JavaScript Do?</h2>
           <p id="demo">JavaScript can hide HTML elements.</p>
18
           <button type="button" onclick="hideAndShow()">Click Me!</a></a>
19
20
      \langle/body>
21
      \langle/html>
```
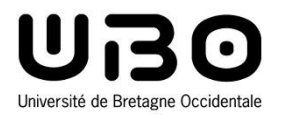

# Structure d'un site web

Cours 1 : HTML/CSS/JavaScript

**Hai Nam TRAN**  Université de Bretagne Occidentale – L2 INFO

## **Structure d'un site web**

## • **Structure ?**

- **Comment organiser des resources : images, audios, videos, css, javascript ?**
- **Comment organiser des pages : index.html, contact.html ?**
- **Comment connecter les ressources et les pages : hyperlink, balises (img, video, ...) ?**

# **Une organisation générale**

#### • **web**

#### **media**

- o img
- o video
- o audio

#### **css**

o style.css

#### **script**

o script.js

#### **page**

- o contact.html
- o event.html
- **index.html**